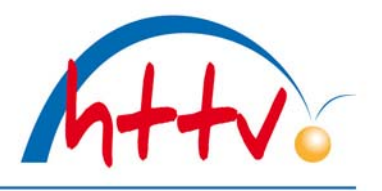

#### **Antrag auf Verleihung einer Spielerverdienst‐/Schiedsrichternadel**

Mit dieser Dokumentation möchten wir Ihnen zeigen, wie ein Antrag auf Verleihung einer Spielerverdienstnadel / Schiedsrichternadel einfach über click‐TT gestellt werden kann.

#### **1. Login mit dem Vereinszugang**

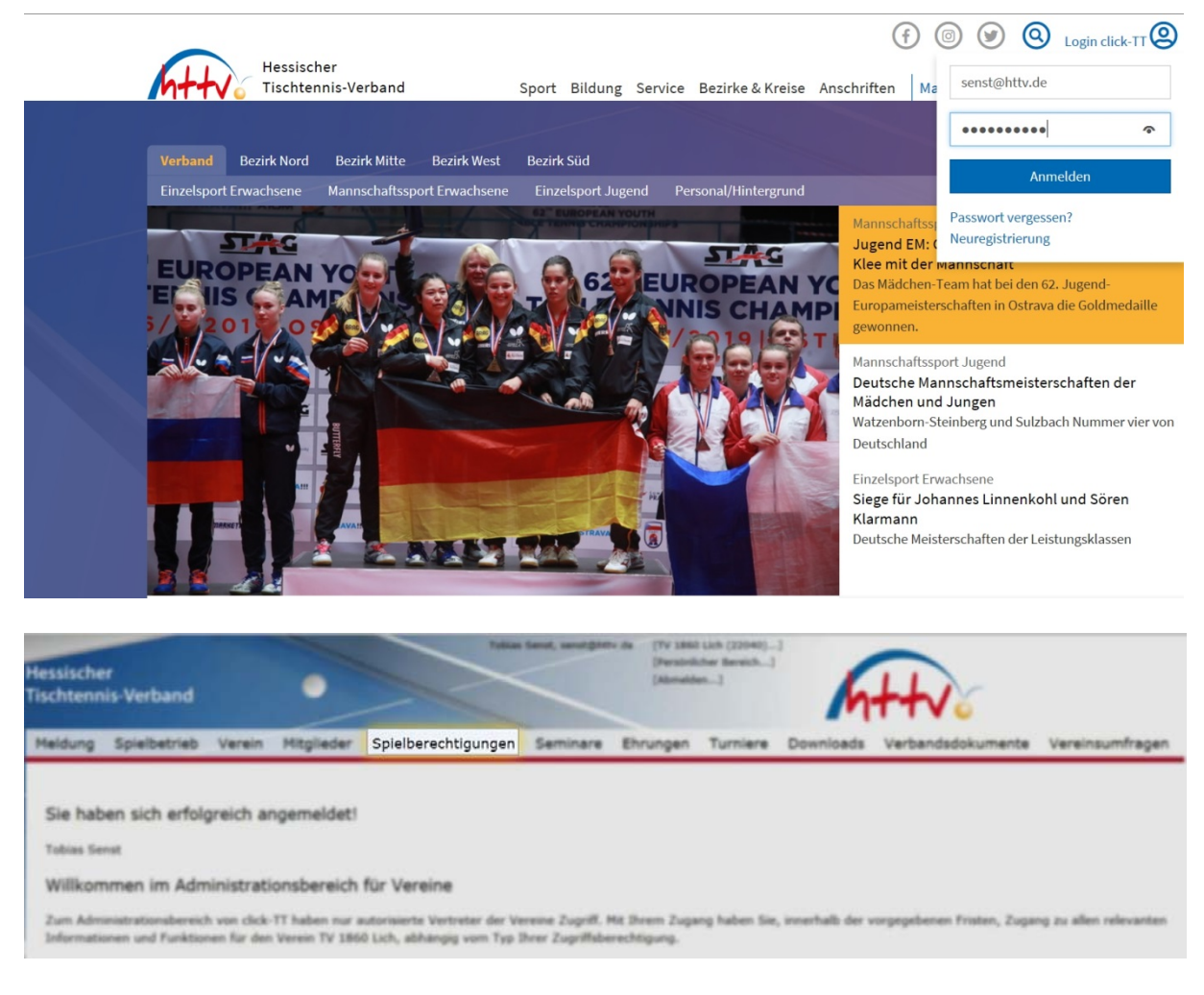

Benutzername sowie das Passwort eingeben. Im vereinsinternen Bereich klicken Sie einfach auf den Button "Spielberechtigungen" welchen Sie in der Kopfleiste finden.

# Hessischer Tischtennis-Verband e.V.

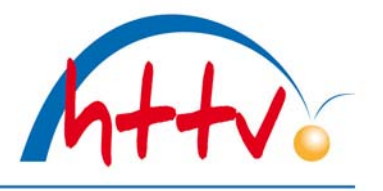

im Landessportbund Hessen e.V. · Mitglied im DTTB

#### **2. Ehrungen beantragen**

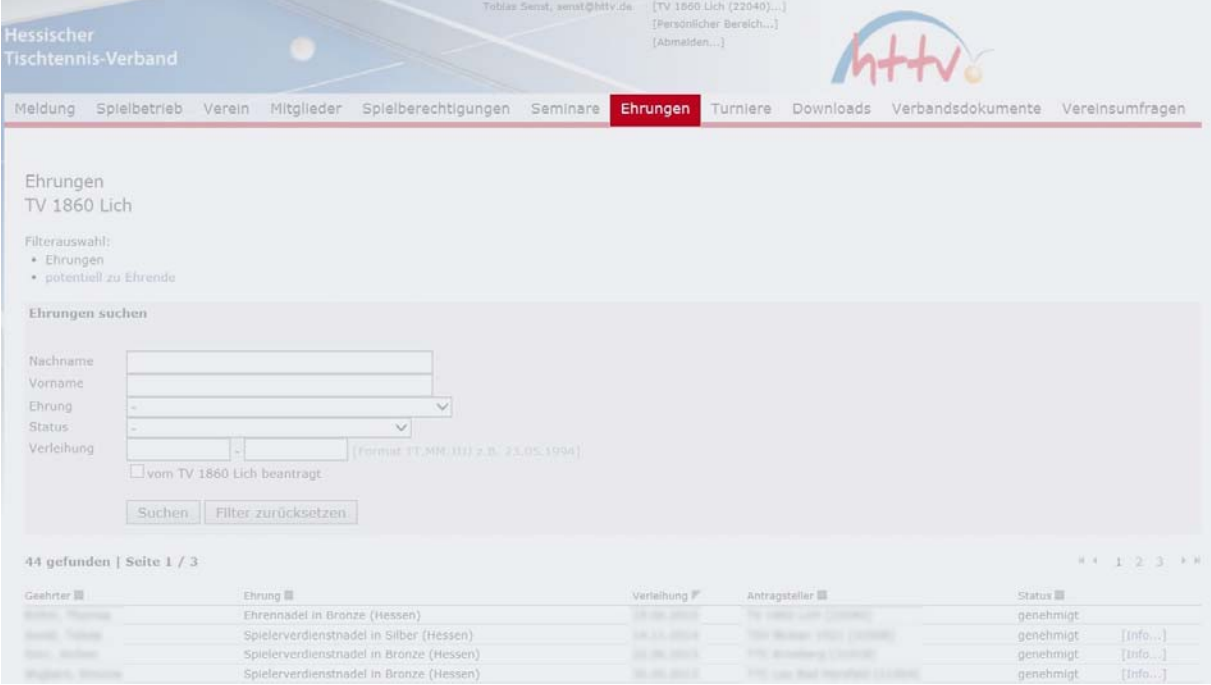

In der Kopfzeile die Funktion "Ehrungen" auswählen. Nun werden sämtliche vom Verein beantragten Ehrungen angezeigt. Die Suche kann über Filter eingeschränkt werden. Somit hat man die Möglichkeit, nach gewissen Ehrungstypen, nach Namen, Status oder Zeitraum zur Verleihung zu filtern.

Wichtig: Sollen auch Mitglieder angezeigt werden, die von anderen Vereinen eine Ehrung erhalten haben, so entfernen Sie das Häkchen im Feld "von xyz beantragt".

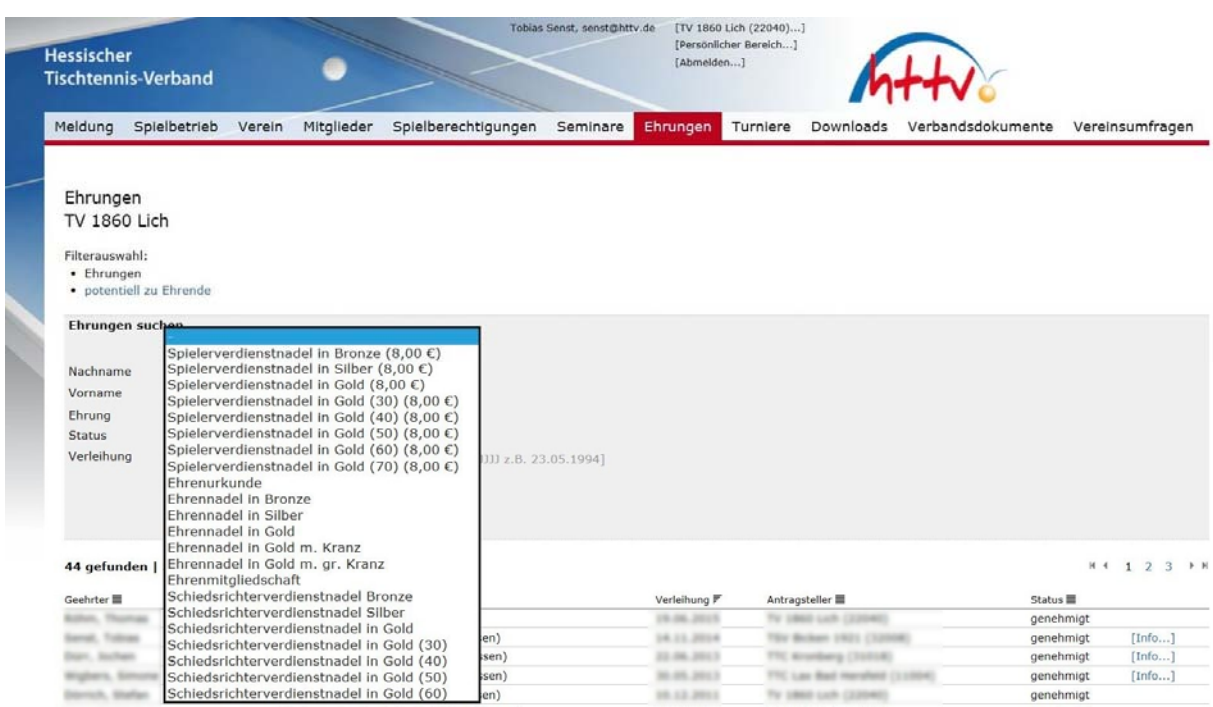

Nun werden sämtliche vom Verein beantragten

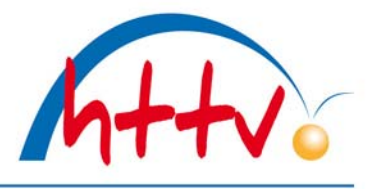

Ehrungen angezeigt. Die Suche kann über Filter eingeschränkt werden. Somit hat man die Möglichkeit, nach gewissen Ehrungstypen, nach Namen, Status oder Zeitraum zur Verleihung zu filtern.

Wichtig: Sollen auch Mitglieder angezeigt werden, die von anderen Vereinen eine Ehrung erhalten haben, so entfernen Sie das Häkchen im Feld "von xyz beantragt".

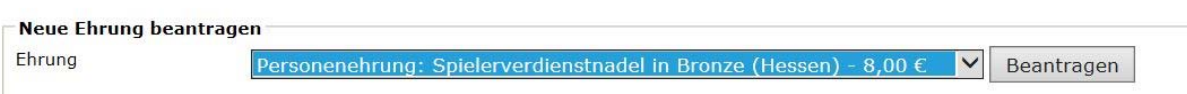

Im unteren Bereich kann die gewünschte Spielerverdienstnadel / Schiedsrichterverdienstnadel ausgewählt werden. Diese Funktion sollte lediglich für die Schiedsrichterverdienstnadeln genutzt werden. Für die Verleihung von Spielerverdienstnadeln gibt es eine elegantere Lösung, die "Liste potentiell zu Ehrender", welche nachfolgend noch erläutert wird.

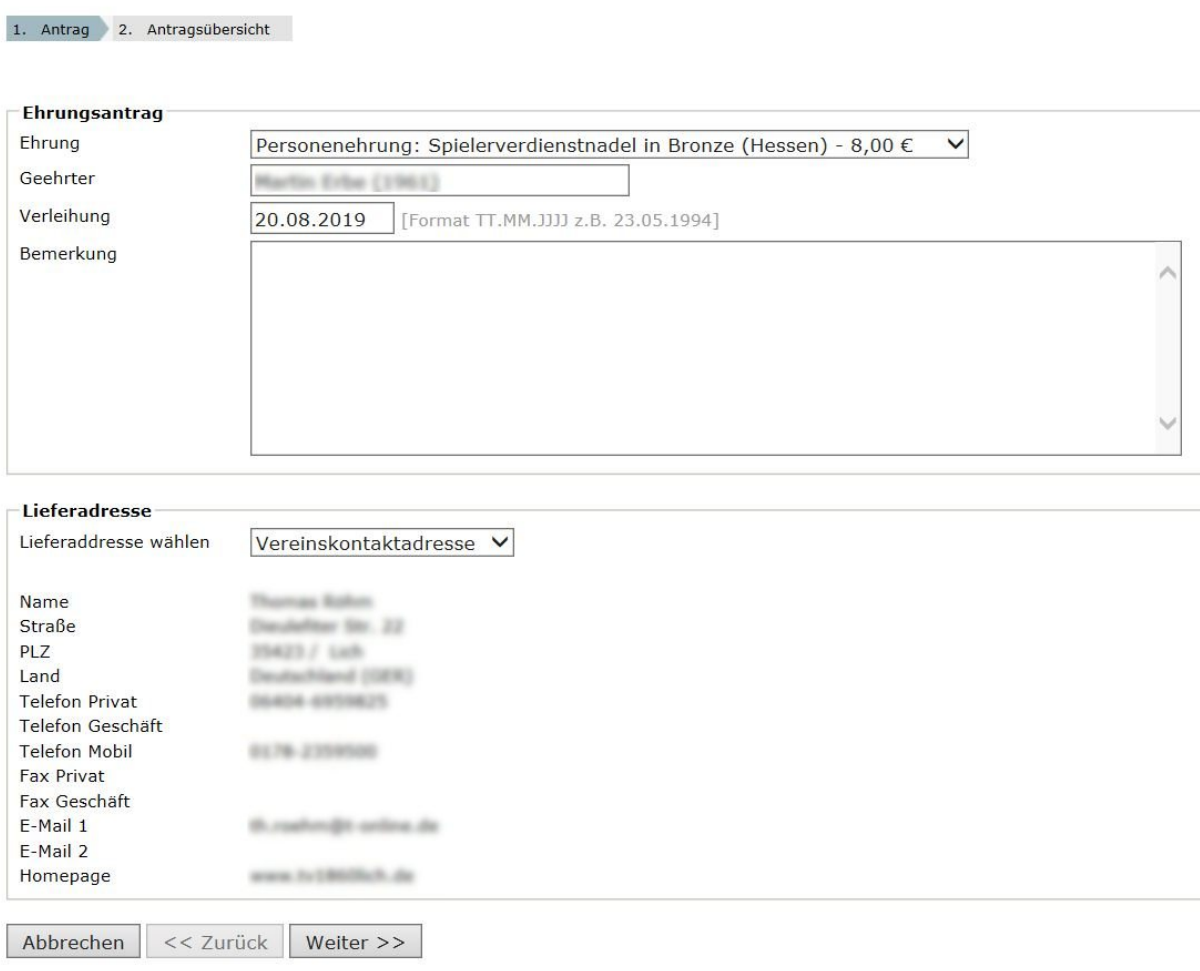

Im Feld "Geehrter" die Anfangsbuchstaben des Nachnamens der gesuchten Person eingeben, es wird eine Liste mit möglichen Treffern vorgeschlagen. Nun die gewünschte Person auswählen, ein Verleihungsdatum eintragen und die Lieferadresse prüfen.

### Hessischer Tischtennis-Verband e.V.

im Landessportbund Hessen e.V. · Mitglied im DTTB

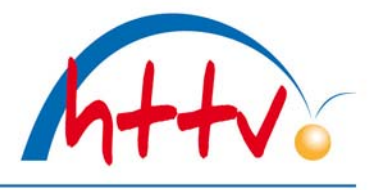

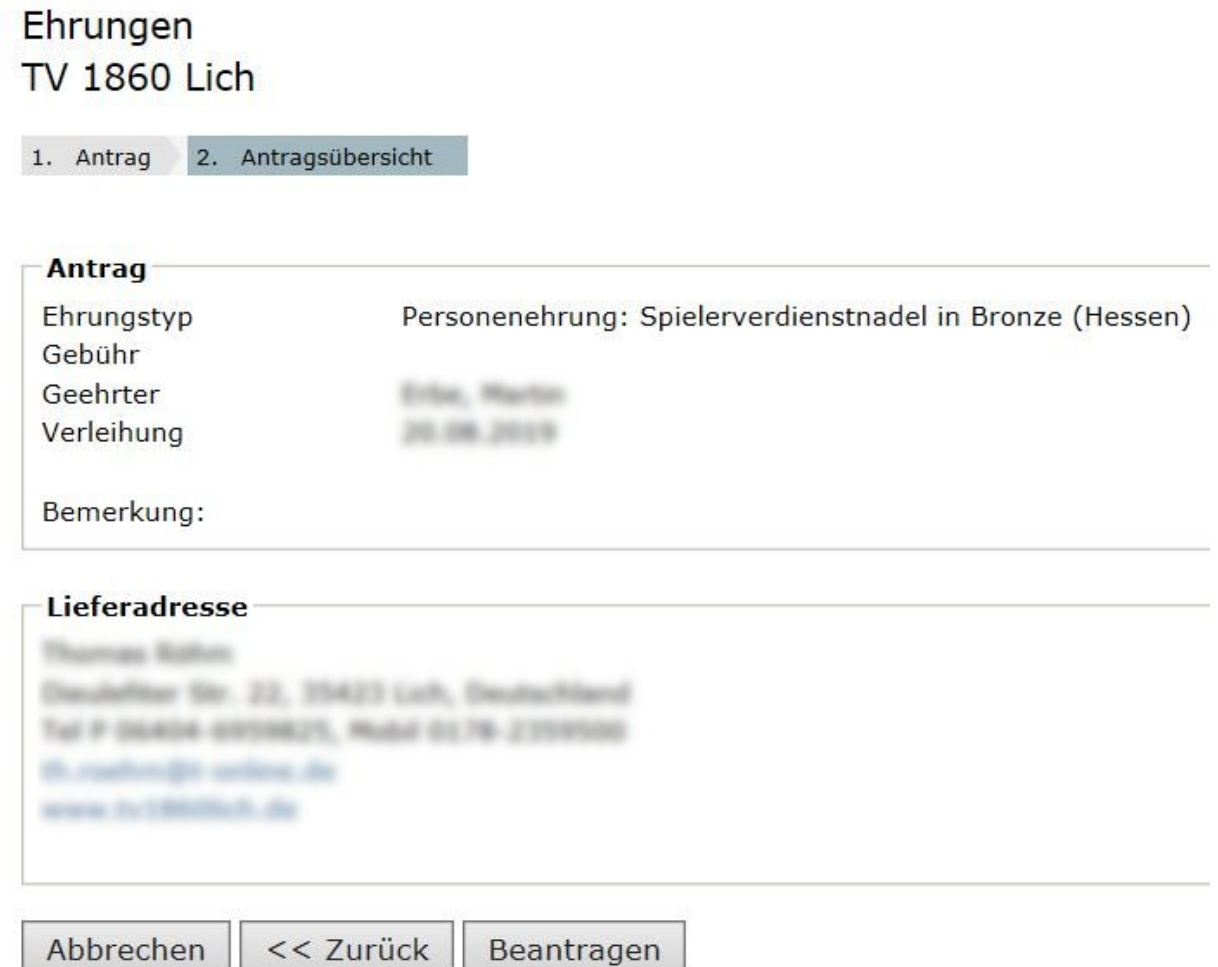

Zuletzt die vorgenommenen Angaben prüfen und auf "beantragen" klicken.

## Hessischer Tischtennis-Verband e.V.

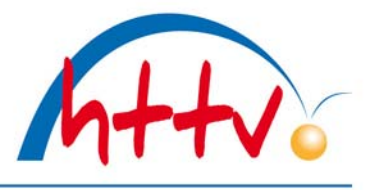

im Landessportbund Hessen e.V. · Mitglied im DTTB

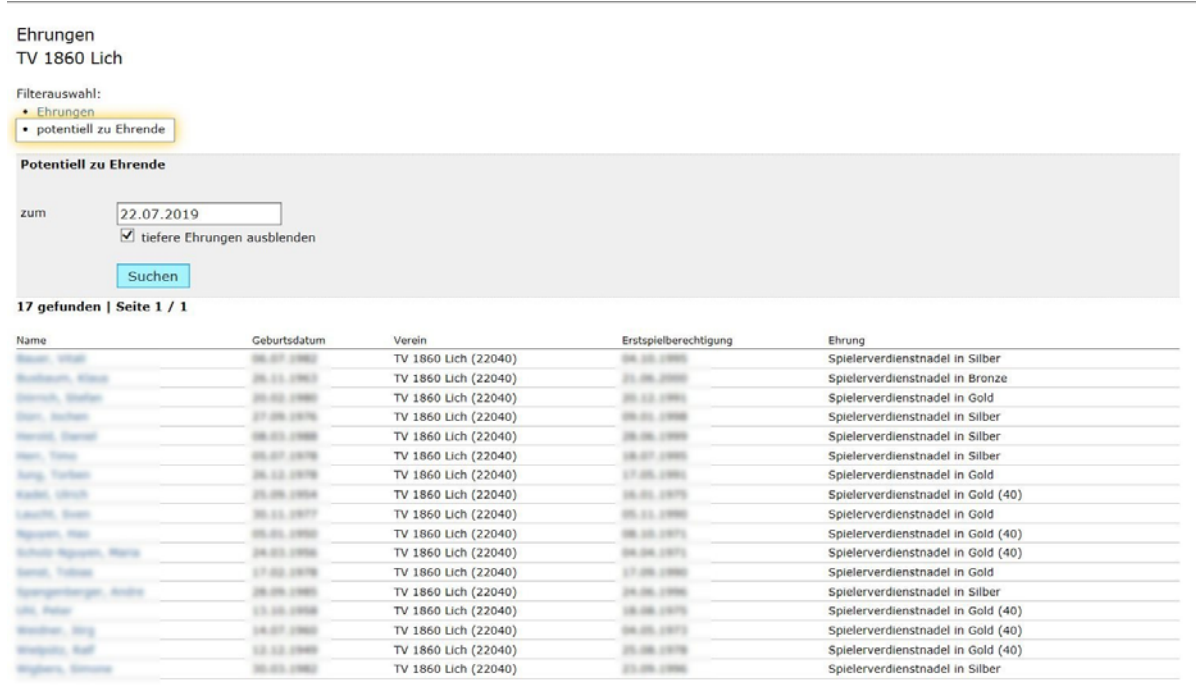

Click‐TT bietet auch eine Liste potentiell zu Ehrender. Diese Liste gilt nur für Spielerverdienstnadeln, Schiedsrichternadeln werden in dieser Liste nicht berücksichtigt. Die dort aufgeführten Spieler können nun ausgewählt und die Spielerverdienstnadel beantragt werden. Es wird immer die höchstmögliche Spielerverdienstnadel angeboten. Standardmäßig ist die "tiefere Ebene" ausgeblendet, wird dieses Häkchen entfernt, werden sämtliche möglichen Ehrungen aufgezeigt. So kann es in diesem Fall natürlich vorkommen, dass ein Spieler gleich mehrfach aufgeführt ist, sofern er die tieferen Ehrungen noch nicht erhalten hat.

Wichtig ist auch hier die Angabe des Verleihungsdatums auf der folgenden Seite! Sollte einmal "Gold 70" vorgeschlagen werden, ist dies auf eine nicht korrekte Spielerhistorie zurückzuführen (01.01.1901). In diesem Fall schreiben Sie bitte die gewünschte Ehrung in das Bemerkungsfeld oder nehmen mit Ingrid Hoos Kontakt auf (06403‐95680 bzw. hoos@httv.de) Die eingereichten Anträge werden nun von der Geschäftsstelle geprüft und genehmigt bzw. abgelehnt. Den Status können Sie jederzeit in der Übersicht einsehen. Ein postalischer Versand von Anträgen ist somit nicht mehr notwendig.

Die Übersendung der Urkunden/Nadeln erfolgt rechtzeitig vor dem Verleihungsdatum. Bitte beachten Sie, dass während der Ferienzeit oder Wechselfrist unbedingt eine 4‐wöchige Vorlaufzeit eingehalten werden muss.